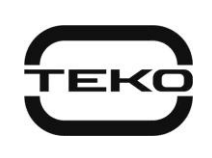

# Устройство дистанционного пуска адресное

«Астра-А УДП»

### исполнение ПП

# Руководство по эксплуатации

Настоящее руководство по эксплуатации предназначено для изучения принципа работы, правильного использования, хранения и технического обслуживания устройства дистанционного пуска адресного «Астра-А УДП» исполнение ПП (рисунок 1).

Производитель оставляет за собой право вносить измене-

ния в конструкцию, программное обеспечение, схемотехнические решения и комплектацию изделия, не ухудшающие его технические характеристики, не нарушающие обязательные нормативные требования, без предварительного уведомления потребителя.

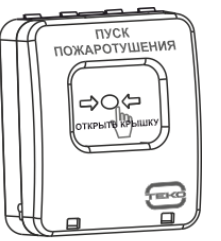

Рисунок 1

Не указанные в руководстве по эксплуатации технические особенности

изделия в части конструкции, программного обеспечения и схемотехнических решений являются штатными для изделия, если не ухудшают объявленные технические характеристики. Потребитель, вследствие неудовлетворенности не указанными в руководстве по эксплуатации техническими особенностями или внесенными изменениями, имеет право вернуть изделие продавцу при сохранении товарного вида изделия и в установленные законом сроки, с полным возвратом ранее уплаченных денежных средств.

Перечень сокращений, принятых в руководстве по эксплуатации:

АЛС - адресная линия связи;

УДП - устройство дистанционного пуска адресное «Астра-А УДП» исполнение ПП;

Инструкция - Инструкция настройки «Астра-812 Pro» с клавиатуры или Инструкция, встроенная в Модуль настройки ПКМ Астра Рго (размещены на сайте www.teko.biz);

ЛП - пульт лазерный «Астра-942»;

ППКУП - прибор приемно-контрольный и управления пожарный «Астра-8945 Рго» или «Астра-812 Рго»;

ПКМ Астра Pro - программный комплекс мониторинга «Астра Pro» (размещен на сайте www.teko.biz);

ПО - программное обеспечение;

РПА - расширитель проводной адресный «Астра-А РПА».

#### 1 Назначение

1.1 УДП предназначено для ручного запуска систем пожаротушения нажатием на приводной элемент, формирования и передачи извещения об активации УДП по АЛС через РПА на ППКУП (версии 5\_6 и выше).

1.2 УДП обеспечивает изоляцию участка АЛС, в котором произошло короткое замыкание.

1.3 Электропитание УДП осуществляется от РПА по цепи питания АЛС.

### 2 Принцип работы

УДП приводится в действие нажатием на приводной элемент - неразрушаемую пластину. После срабатывания пластина фиксируется в нажатом состоянии. Микроконтроллер, в соответствии с заданным алгоритмом работы, формирует извещение о активации УДП.

Возврат УДП в дежурное состояние осуществляется приведением приводного элемента в исходное положение с помощью ключа-толкателя (входит в комплект поставки).

### 3 Технические характеристики

#### Общие технические параметры

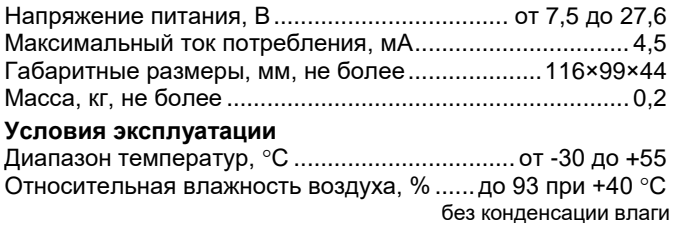

### 4 Комплектность

Комплектность поставки УЛП:

Устройство дистанционного пуска адресное

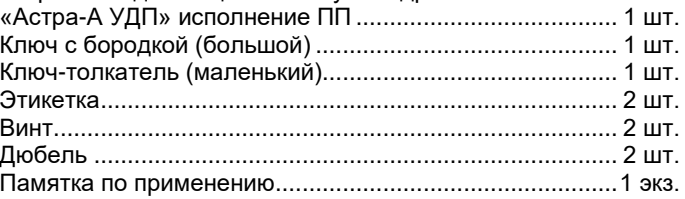

## 5 Конструкция

5.1 УДП выполнено из ударопрочной пластмассы желтого цвета в виде блока, состоящего из крышки (лицевая сторона), и основания (рисунок 2), защитная крышка снята.

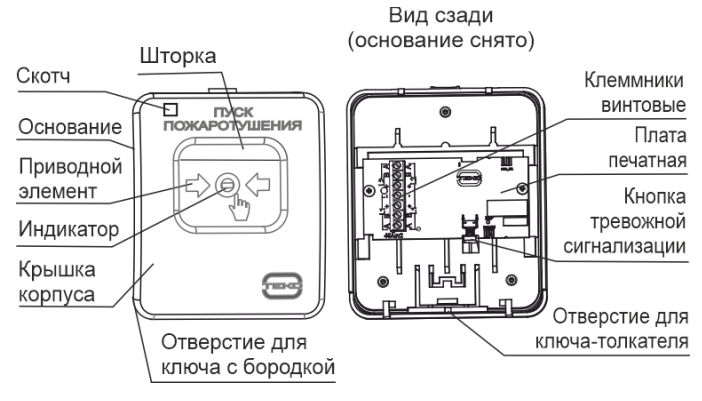

Рисунок 2

5.2 В крышке установлена печатная плата с радиоэлементами. В углублении крышки установлены приводной элемент с надписью, однозначно определяющей место и направление нажатия.

5.3 В верхней части углубления установлена белая или желтая шторка, появляющаяся при нажатии на приводной элемент.

5.4 На обратной (относительно рисунка 2) стороне печатной платы установлены индикаторы красного, желтого и зеленого цвета для контроля состояния УДП.

5.5 На печатной плате размещены клеммники для подключения информационных и линий питания АЛС (см. таблицу 1).

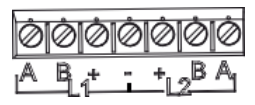

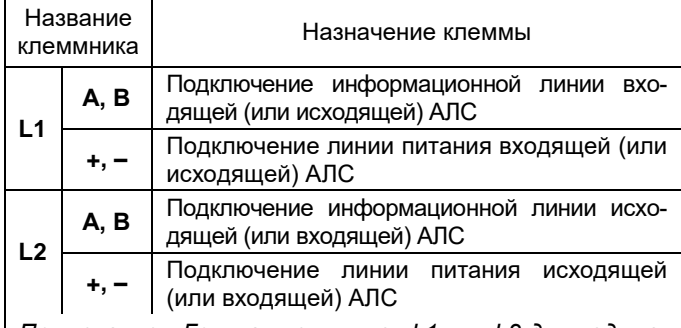

*Примечание - Группа клеммников L1 или L2 для подключения входящей или исходящей АЛС выбирается произвольно*

# **6 Информативность**

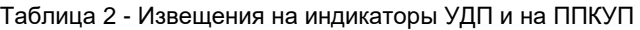

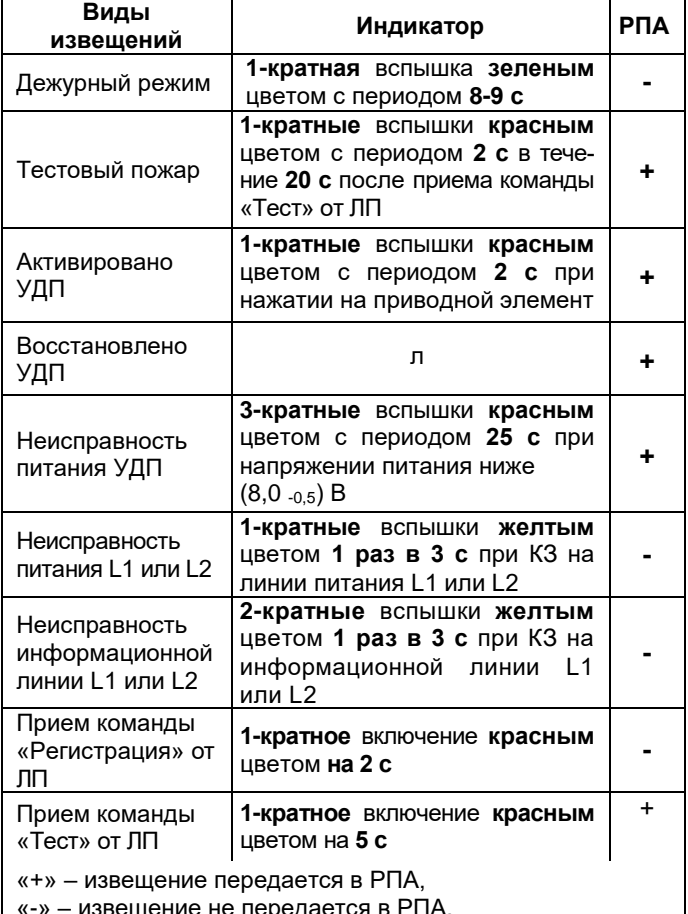

«-» – извещение не передается в РПА,

л – индикация любая возможная из таблицы

# **7 Режимы работы**

В УДП предусмотрены режимы работы «Регистрация» и «Тест».

**7.1** Режим **«Регистрация»** предназначен для регистрации УДП в РПА (см. **п. 8.2**).

**7.2** Режим **«Тест»** предназначен для контроля канала связи. Режим активизируется по сигналу ЛП: не более чем через 5 с после принятия сигнала ЛП УДП должен выдать извещение «Тестовый пожар» - при нормальной работе УДП или, при наличии неисправности, извещение о неисправности (см. таблицу 2).

# **8 Подготовка к работе**

**8.1** УДП после транспортировки в условиях, отличных от условий эксплуатации, выдержать в распакованном виде в условиях эксплуатации не менее 4 ч.

## **8.2 Регистрация УДП**

*Примечание - Регистрация УДП в РПА производится с помощью пульта лазерного «Астра-942» (поставляется отдельно).*

**1** Подключить **РПА** к ППКУП по интерфейсу RS-485

**2** Зарегистрировать **РПА** в ППКУП в соответствии с **Инструкцией** на «Астра-812 Pro» или **Инструкцией**, встроенной в Mодуль настройки программы **ПКМ Астра Pro**

**3** Установить УДП на выбранном месте (см. **п. 10.2** действия **1 – 3**).

*Примечание – Рекомендуется выполнить установку всех УДП до регистрации.*

**4** Запустить на ППКУП режим **Регистрации устройств** в **РПА** командой через меню ПКМ Астра Pro или меню ППКУП «Астра-812 Pro» в соответствии с **Инструкцией**. Режим запускается на **60 с** для регистрации **одного** устройства.

**5** Запустить режим регистрации на УДП **лазерным пультом**, засветив индикатор **одного** УДП с нижней кнопки ЛП в течение не менее **1 с**.

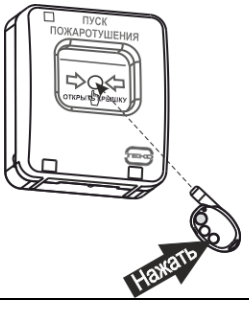

*ВНИМАНИЕ! Запрещается одновременный запуск процедуры регистрации на нескольких УДП.*

**6** Проверить, как прошла регистрация:

- в случае **успешной** регистрации на экране появится сокращенное наименование устройства «**УДП**» или сообщение: «**УДПххх зарег-н**»;

- в случае **неудачной** регистрации необходимо повторить процедуру регистрации (действия **4 – 6**)

# **8.3 Удаление УДП из РПА**

Удаление УДП из памяти РПА производится через **Mодуль настройки** программы **ПКМ Астра Pro** или из меню ППКУП «Астра-812 Pro».

# **9 Смена ПО УДП**

Выполняется при необходимости обновления ПО УДП. **Последовательность действий**:

**1)** подключить ППКУП к USB ПК, при этом не должно появляться сообщений об ошибках;

**2)** запустить **Модуль смены ПО** из комплекта **ПКМ Астра Pro.** В окне программы должны отобразиться тип, платформа и версия ПО ППКУП и подключенных к нему встроенных модулей и адресных устройств, зарегистрированных в системе;

**3)** выбрать файл ПО с требуемой версией, перетащить его на выбранное устройство и запустить процедуру смены ПО, по окончании которой выводится сообщение об успешном выполнении смены ПО;

**4)** закрыть на ПК **Модуль смены ПО**, отсоединить ППКУП от USB ПК.

*Примечание - В случае ошибки при записи ПО УДП произойдет обновление списка устройств, и в списке устройств, подключенных в ППКУП, останется только одно УДП. Повторить процедуру смены ПО до ее успешного завершения. После успешной смены ПО список устройств обновится, и в нем отобразятся все зарегистрированные в системе УДП.*

# **10 Установка**

**10.1** УДП устанавливается в доступном месте вдоль эвакуационных путей, в коридорах, на лестничных площадках, у выходов.

### **10.2 Порядок установки**

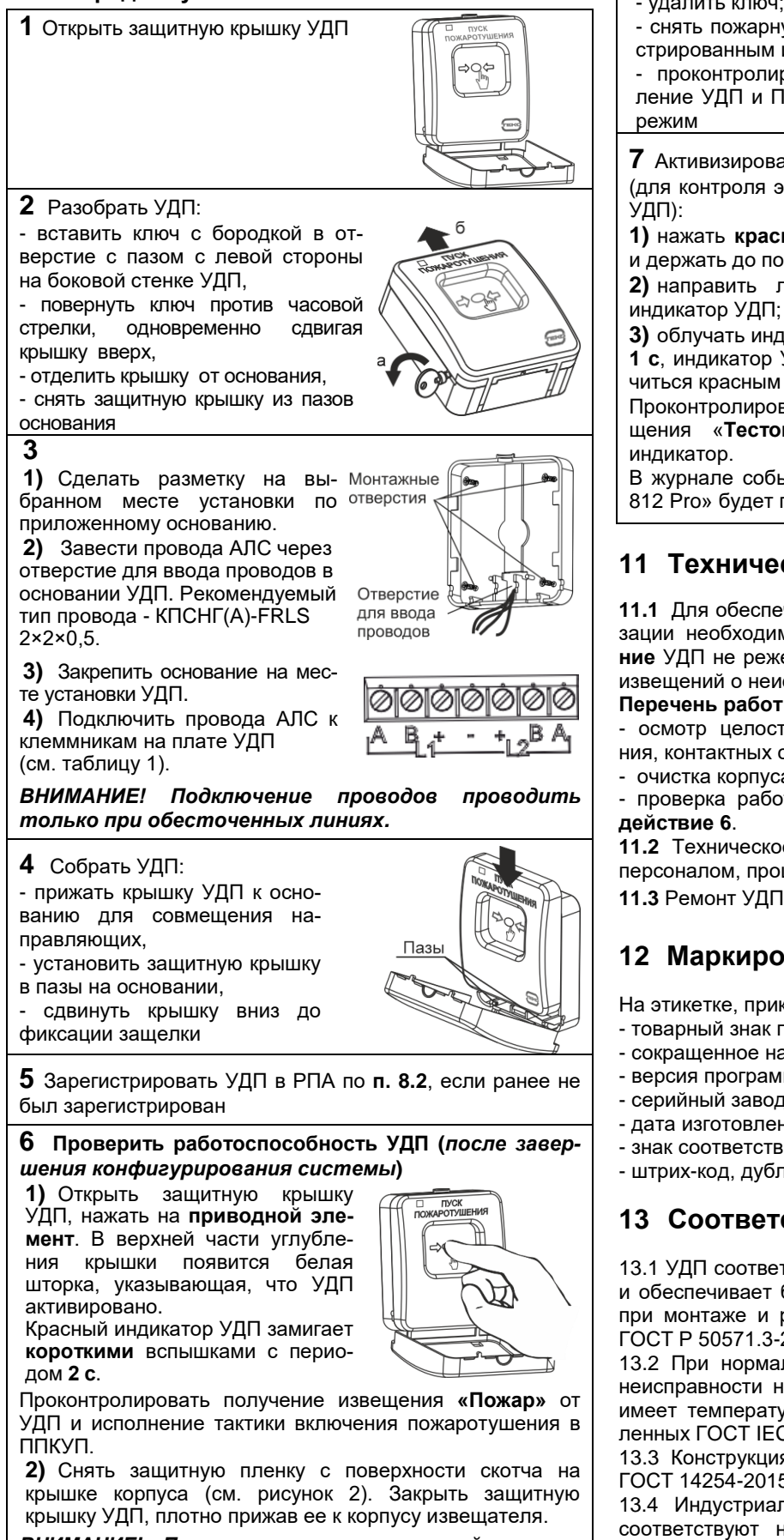

*ВНИМАНИЕ! После открытия защитной крышки скотч должен быть заменен на аналогичный размером 6х6 мм марка 3М.*

**3)** Вернуть УДП в дежурное состояние:

- вставить ключ-толкатель в отверстие на нижнем торце УДП до упора (до расфиксации приводного элемента);

- удалить ключ;

- снять пожарную тревогу зарегистрированным идентификатором;

- проконтролировать восстанов-

ление УДП и ППКУП в дежурный

**7** Активизировать **режим «Тест»** (для контроля электронной схемы

**1)** нажать **красную** кнопку на **ЛП** и держать до появления луча; **2)** направить лазерный луч на

**3)** облучать индикатор в течение **1 с**, индикатор УДП должен вклю-

читься красным цветом на **5 с**. Проконтролировать выдачу изве-

щения «**Тестовый пожар**» на

В журнале событий ПКМ Астра Pro или ППКУП «Астра-812 Pro» будет произведена запись «Тестовый пожар».

# **11 Техническое обслуживание**

**11.1** Для обеспечения надежной работы системы сигнализации необходимо проводить **техническое обслуживание** УДП не реже **1 раза в 12 месяцев** или после выдачи извещений о неисправности или пожаре.

## **Перечень работ:**

- осмотр целостности корпуса УДП, надежности крепления, контактных соединений,

- очистка корпуса УДП от загрязнения;

- проверка работоспособности УДП по методике **п. 10.2** 

**11.2** Техническое обслуживание УДП должно проводиться персоналом, прошедшим обучение.

**11.3** Ремонт УДП производится на заводе-изготовителе.

# **12 Маркировка**

На этикетке, приклеенной к корпусу УДП, указаны:

- товарный знак предприятия-изготовителя;
- сокращенное наименование УДП;
- версия программного обеспечения;
- серийный заводской номер;
- дата изготовления;
- знак соответствия;
- штрих-код, дублирующий текстовую информацию.

### **13 Соответствие стандартам**

13.1 УДП соответствует требованиям электробезопасности и обеспечивает безопасность обслуживающего персонала при монтаже и регламентных работах и соответствовать ГОСТ Р 50571.3-2009, ГОСТ 12.2.007.0-75.

13.2 При нормальной работе и работе УДП в условиях неисправности ни один из элементов его конструкции не имеет температуру выше допустимых значений, установленных ГОСТ IEC 60065-2013.

13.3 Конструкция УДП обеспечивает степень защиты по ГОСТ 14254-2015 **IP40**.

13.4 Индустриальные радиопомехи, создаваемые УДП, соответствуют нормам индустриальных радиопомех от оборудования информационных технологий класса Б по ГОСТ 30805.22-2013.

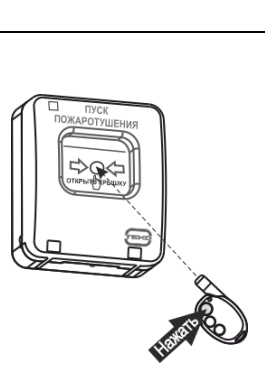

⊔ пуск<br>ЮЖАРОТУШЕН

# **14 Утилизация**

УДП не представляет опасность для жизни, здоровья людей и окружающей среды, после окончания срока службы его утилизация производится без принятия специальных мер защиты окружающей среды.

# **15 Транспортирование и хранение**

15.1 УДП в упаковке предприятия-изготовителя может транспортироваться любым видом транспорта в крытых транспортных средствах на любые расстояния в соответствии с правилами перевозки грузов, действующих на соответствующем виде транспорта.

15.2 Условия транспортирования УДП соответствуют условиям хранения 5 по ГОСТ 15150-69.

15.3 Хранение УДП в транспортной или потребительской таре на складах изготовителя и потребителя соответствует условиям хранения 1 по ГОСТ 15150 69.

15.4 В помещении для хранения не должно быть токопроводящей пыли, паров кислот и щелочей, а также газов, вызывающих коррозию и разрушающих изоляцию.

15.5 Срок хранения в транспортной или потребительской таре по условиям хранения 1 не должен превышать 5 лет

6 месяцев, при этом транспортная тара должна быть без подтеков и загрязнений.

15.6 УДП не предназначено для транспортирования в не отапливаемых, негерметизированных салонах самолета.

# **16 Гарантии изготовителя**

16.1 Система менеджмента качества сертифицирована на соответствие ГОСТ Р ИСО 9001-2015.

16.2 Изготовитель гарантирует соответствие УДП техническим условиям при соблюдении потребителем условий транспортирования, хранения, монтажа и эксплуатации.

16.3 Гарантийный срок хранения – 5 лет 6 месяцев с даты изготовления.

16.4 Гарантийный срок эксплуатации – 5 лет со дня ввода в эксплуатацию, но не более 5 лет 6 месяцев с даты изготовления.

16.5 Средний срок службы УДП составляет 10 лет.

16.6 Изготовитель обязан производить ремонт либо заменять УДП в течение гарантийного срока.

**16.7 Гарантия не вступает в силу в следующих случаях**:

- несоблюдение данного руководства по эксплуатации;
- механическое повреждение УДП;
- ремонт УДП другим лицом, кроме изготовителя.

16.8 Гарантия распространяется только на УДП. На все оборудование других производителей, использующихся совместно с УДП, распространяются их собственные гарантии.

**Изготовитель не несет ответственности за любой ущерб, нанесенный здоровью, имуществу либо другие случайные или преднамеренные потери, прямые или косвенные убытки, основанные на заявлении пользователя, что УДП не выполнило своих функций, либо в результате неправильного использования, выхода из строя или временной неработоспособности УДП.**

#### **Продажа и техподдержка ООО «Теко – Торговый дом»**

420138, г. Казань, Проспект Победы, д.19 E-mail: support@teko.biz Web: www.teko.biz

#### **Гарантийное обслуживание ЗАО «НТЦ «ТЕКО»**

420108, г. Казань, ул. Гафури, д.71, а/я 87 E-mail: otk@teko.biz Web: www.teko.biz

Сделано в России